Cоздайте на рабочем столе папку со своей фамилией. Все файлы во время работы, сохраняйте внутри этой папки.

Задание 1: Найдите в сети INTERNET информацию обо всех странах, входящих в Евросоюз на сегодняшний день:

- название страны
- столица
- территория (кв. м)
- изображение флага
- дата вступления (до 1980, 1980-2000, после 2000 )

# **Задание 2:** В приложении MS WORD:

- постройте таблицу из 6 колонок с названиями соответствующих первому заданию: 1-я колонка – нумерация; 2-я название страны; 3-я – столица; и.т.д.;
- сохраните документ под своей фамилией в личной папке.

# **Задание 3:** В приложении MS EXCEL:

- построить таблицу с названиями стран, датой вступления и занимаемой ими территории
- Под полученной таблицей посчитать суммарную площадь стран, чья территория меньше территории Австрии
- Исходя из общих данных таблицы, отобразить только данные о тех странах, чья дата вступления в Евросоюз до 2000 года
- Построить по данным, полученным из предыдущего пункта диаграмму, отражающую долю территории, занимаемой каждой страною в общем территориальном пространстве до 2000 года.
- сохраните документ под своей фамилией в личной папке

## Задание 4: В приложении PAINT:

разработайте по образцу логотип организации «Молдова-Евросоюз»

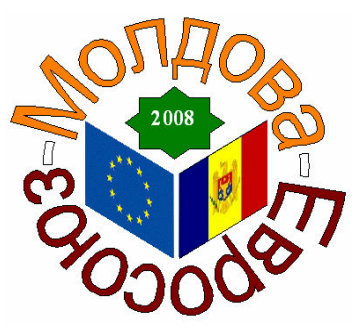

сохраните документ под своей фамилией в личной папке

## Задание 5: В приложении MS PowerPoint создайте презентацию на собственном шаблоне, состоящую из 5 листов:

- л **1-ый лист:** Титульный слайд включающий разработанный логотип, название и ссылки на слайды с информацией о странах, вошедших в Евросоюз до1980г., 1980-2000г и после 2000 г.
- а 2-ой лист: таблицу с данными о странах, входящих в Евросоюз до 1980г., флаг и название страны разместить на слайде вне таблицы(использовать для появления каждого из объектов слайда анимационный эффект «Увеличение» при появлении слайда);
- а 3-ий лист: таблицу с данными о странах, входящих в Евросоюз до 1980-2000г., флаг и название страны разместить на слайде вне таблицы(использовать для появления каждого из объектов слайда анимационный эффект «Жалюзи», при исчезновении слайда);
- а 4-ый лист: таблицу с данными о странах, входящих в Евросоюз после 2000 г., флаг и название страны разместить на слайде вне таблицы (использовать для появления каждого из объектов слайда анимационный эффект «Вращение» при выделении);
- $\Box$  5-ый лист: диаграмма, отражающую долю территории, занимаемой каждой страною в общем территориальном пространстве до 2000 года.

#### Общие требования к презентации:

- Вся презентация должна работать в режиме показа полностью в автоматическом режиме (без дополнительных кликов);
- Эффект перехода между слайдами «Появление слева», время 4 сек.
- Cохраните документ под своей фамилией в личной папке.

#### Оценивание:

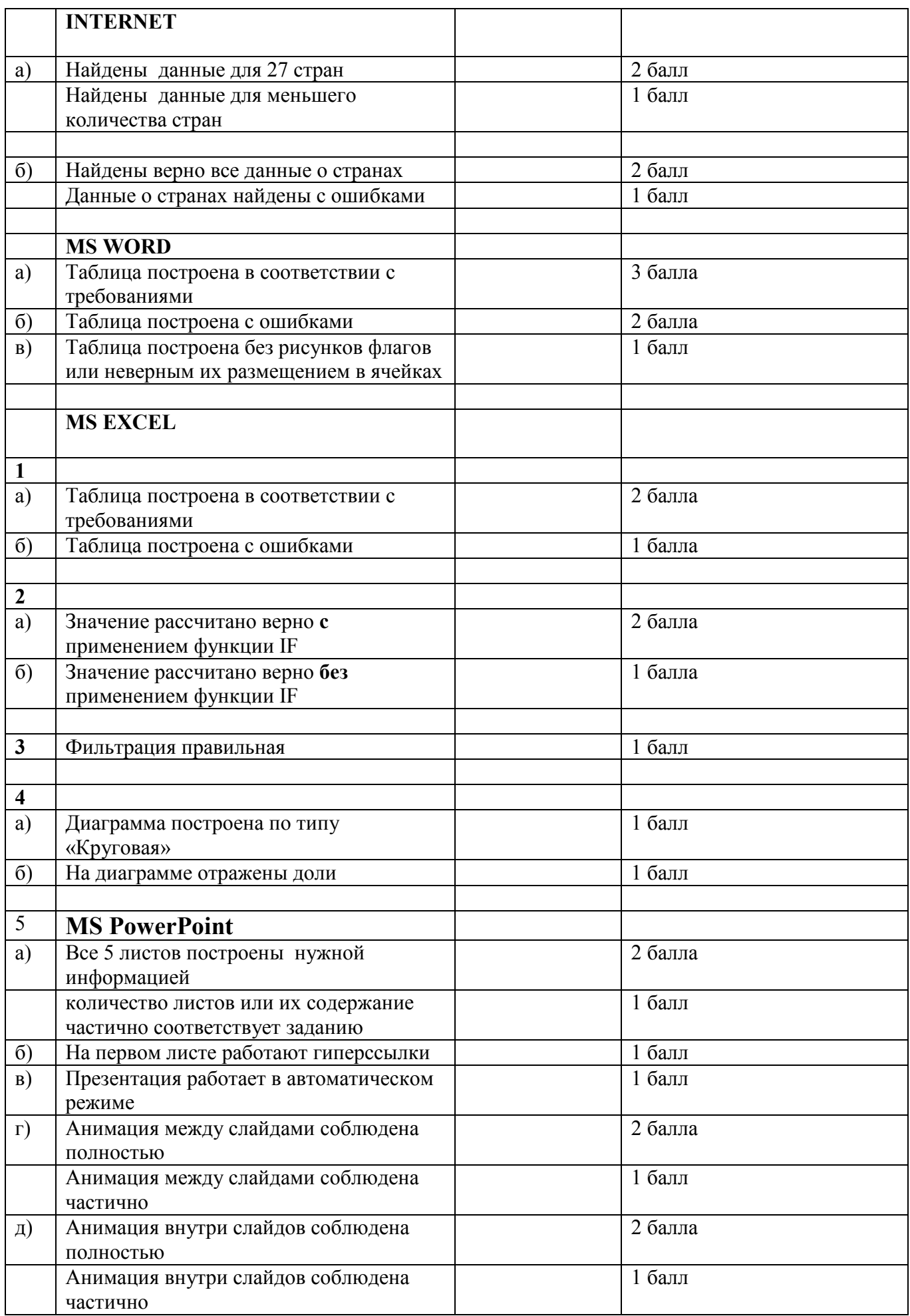

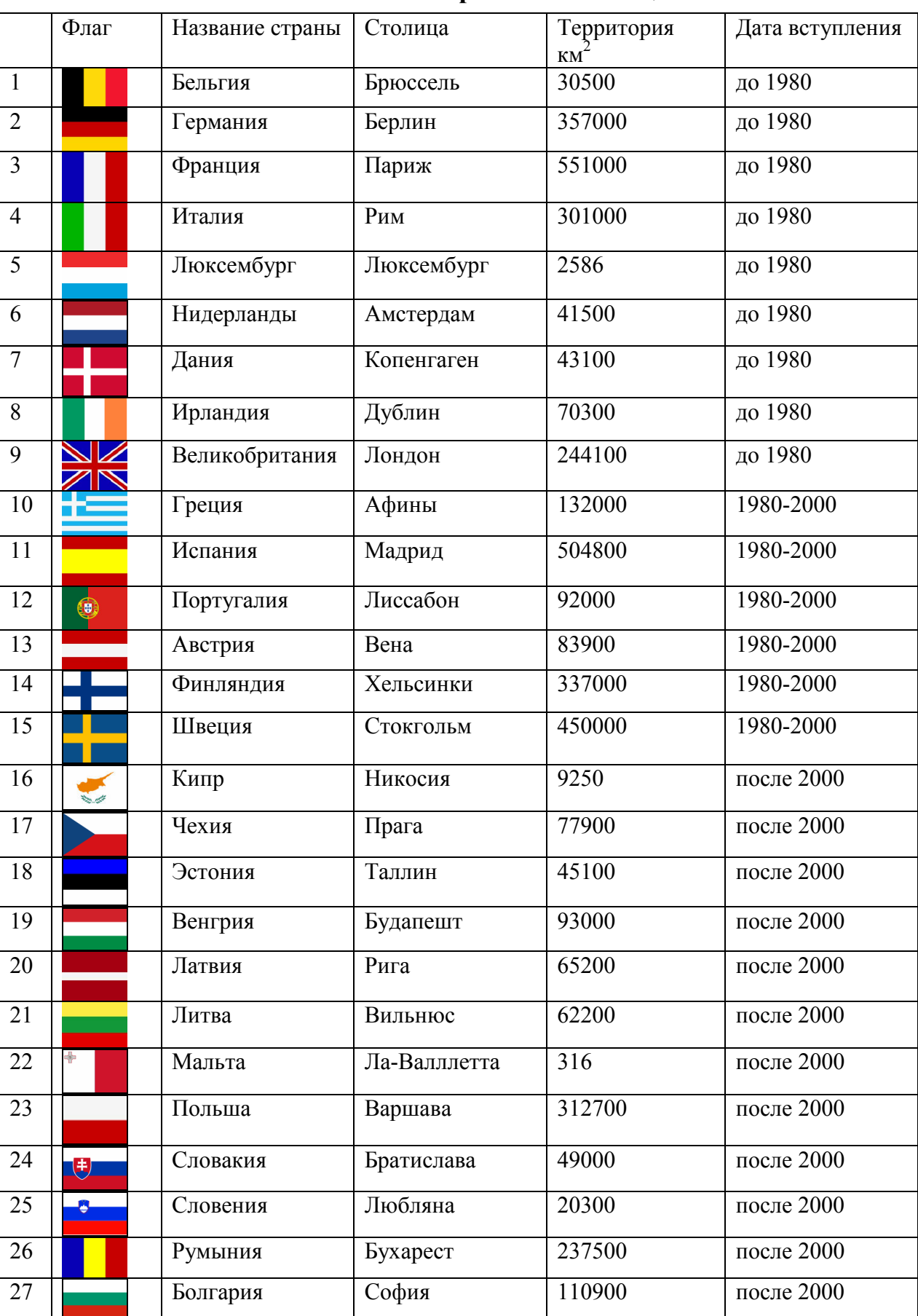

# Контрольная таблица

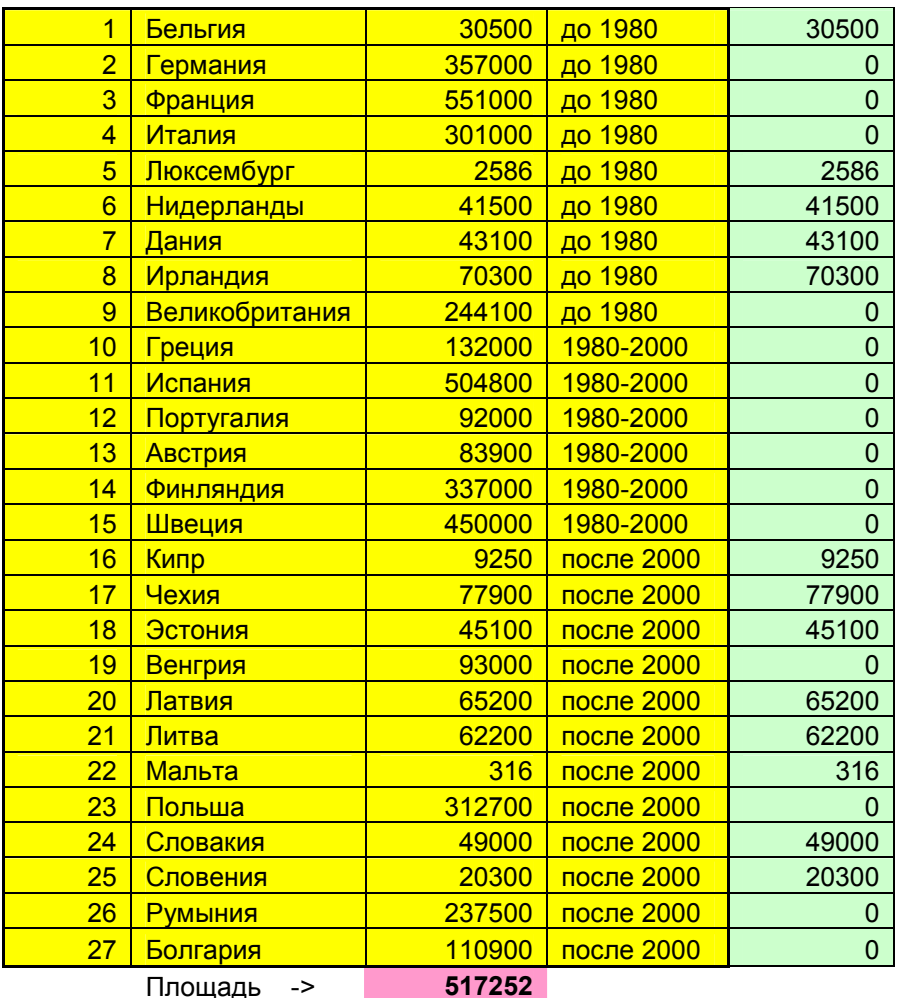

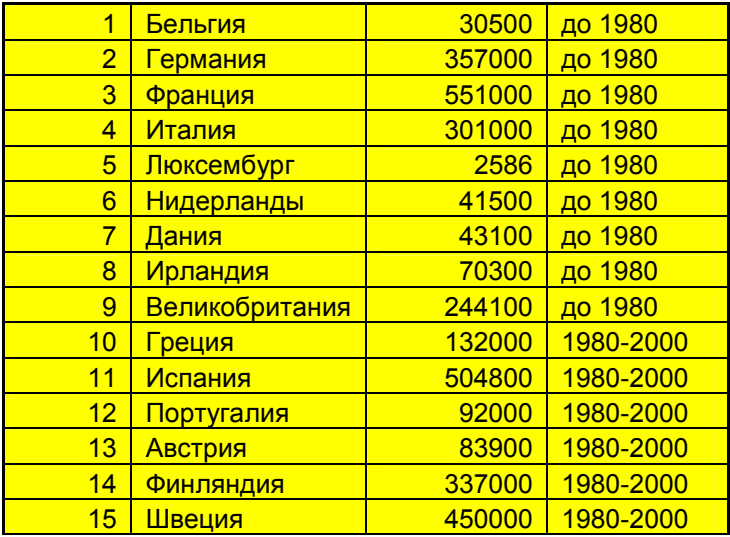

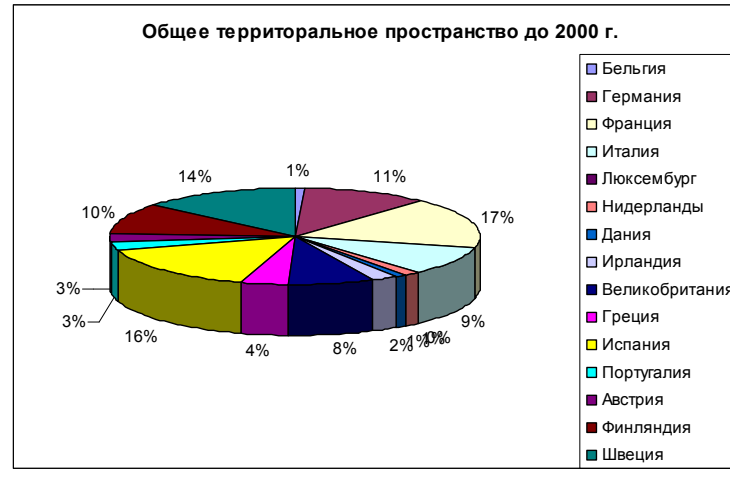